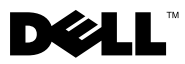

VARNING! VARNING! indikerar risk för skada på egendom eller person, eller<br>//\ VARNING! VARNING! indikerar risk för skada på egendom eller person, eller livsfara.

# Dell Precision<sup>™</sup> T7500/T7500n<br>Installation och funktioner Installation och funktioner

### Framsida och baksida

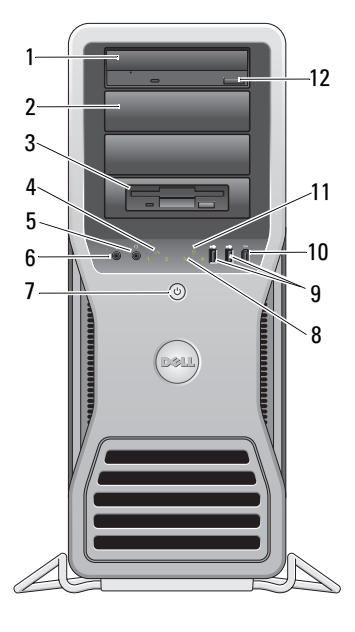

- 
- 
- 5 hörlurskontakt 6 mikrofonkontakt
- 7 strömknapp, strömindikator 8 diagnostikindikatorer (4)
- 9 USB 2.0-kontakter (2) 10 IEEE 1394-kontakt
- 13 14 15  $-16$ 17 18 19
- 1 optisk enhet 2 täckpanel för optisk enhet
- 3 flexibelt fack 4 länkintegritetslampa
	-
	-
	-

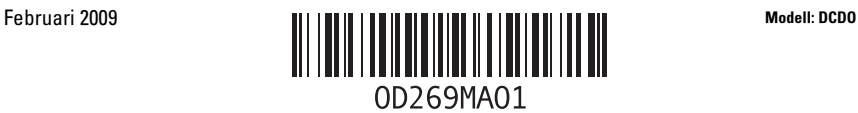

- 
- 
- 15 plats för säkerhetskabel 16 kontakter på baksidan
- 
- 19 diagnostikindikator för strömförsörjning
- 11 indikator för enhetsaktivitet 12 utmatningsknapp för optisk enhet
- 13 nätkontakt 14 frigöringshake och hänglåsring för kåpan
	-
- 17 kortplatser för expansionskort (7) 18 diagnostikknapp för strömförsörjning

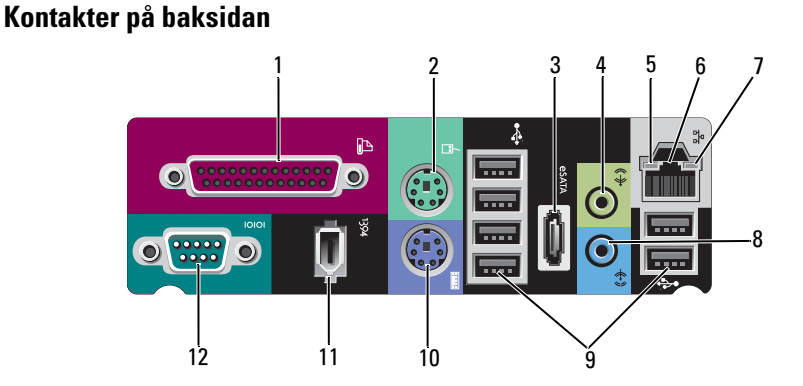

- 
- 3 eSATA-port 4 linjeutgång
- 5 indikator för nätverksaktivitet 6 kontakt till nätverkskort
- 7 länkintegritetslampa 8 linjeingång
- 
- 11 IEEE 1394-kontakt 12 serieport
- 1 parallellport 2 PS/2-muskontakt
	-
	-
	-
- 9 USB 2.0-kontakter (6) 10 PS/2-tangentbordskontakt
	-

## Snabbinstallation

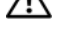

 $\bigwedge$  VARNING! Innan du utför någon av åtgärderna i det här avsnittet ska du läsa igenom och följa säkerhetsinstruktionerna som medföljde datorn. Mer information om säker hantering finns på www.dell.com/regulatory\_compliance.

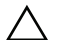

VIKTIGT! Installera inte datorn på en instängd plats med begränsat eller inget luftflöde. Om luftflödet begränsas påverkar det datorns prestanda negativt och kan leda till överhettning. Om du placerar datorn i ett hörn på ett bord bör du lämna minst 5 centimeter mellan datorns baksida och väggen för att luftflödet ska räcka till för ordentlig ventilation.

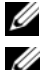

OBS! Rengör gallret på datorns baksida när det är dammigt.

OBS! En del enheter kanske inte finns med om du inte beställde dem.

- 1 Anslut bildskärmen med en av följande kablar:
	- a Y-adapterkabel för dubbla bildskärmar b Vit DVI-kabel

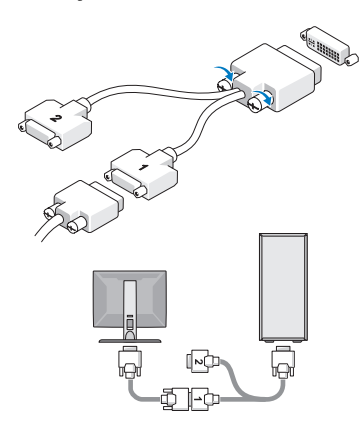

**BARBARA** \_<br>⊞®⊚<mark>⊞</mark>  $\odot$ H $\dddot{\mathbb{H}}$ 

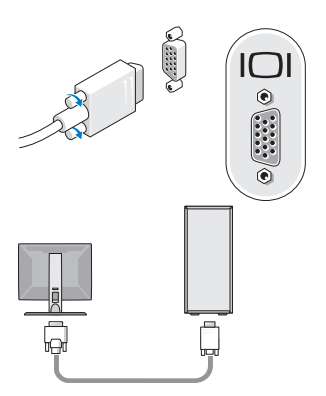

c Blå VGA-kabel d Blå VGA-till-DVI-adapter

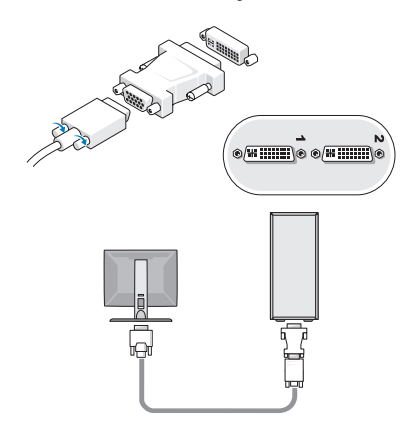

e DisplayPort-kabel

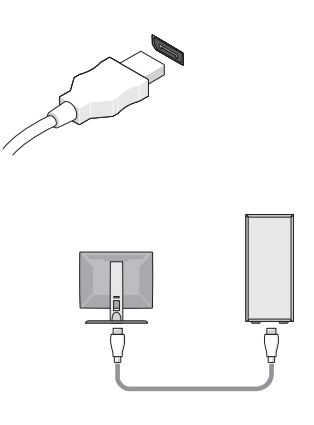

f DisplayPort-till-DVI-adapter

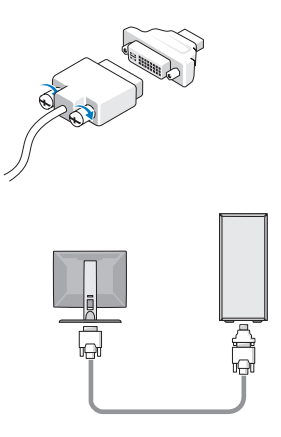

g DisplayPort-till-VGA-adapter

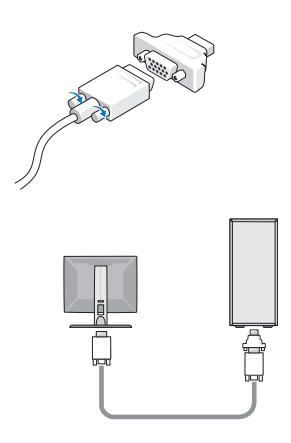

2 Anslut en USB-enhet, till exempel ett tangentbord eller en mus.

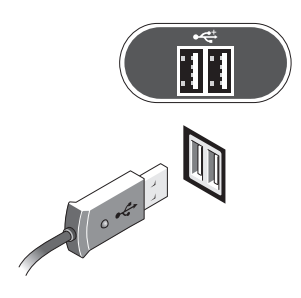

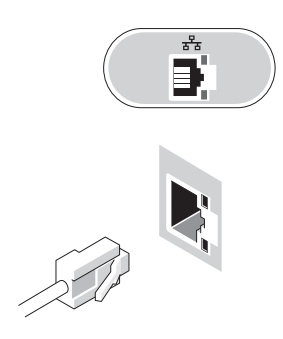

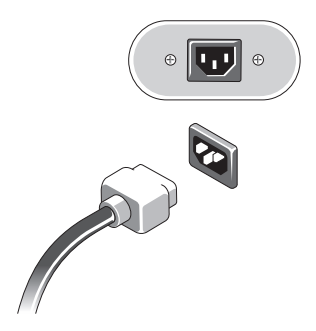

3 Anslut nätverkskabeln. 4 Anslut modemet (om det har installerats).

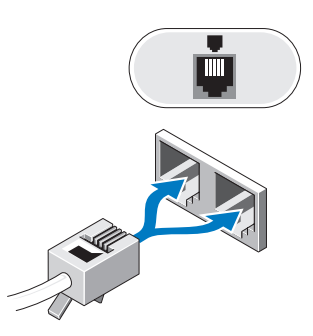

5 Anslut en eller flera nätsladdar. 6 Tryck på strömknappen på datorn och på skärmen.

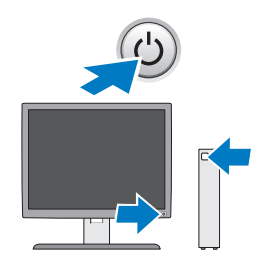

# Specifikationer

**OBS!** Följande specifikationer är endast vad som enligt lag måste levereras med datorn. Fullständiga och aktuella specifikationer för datorn finns på support.dell.com.

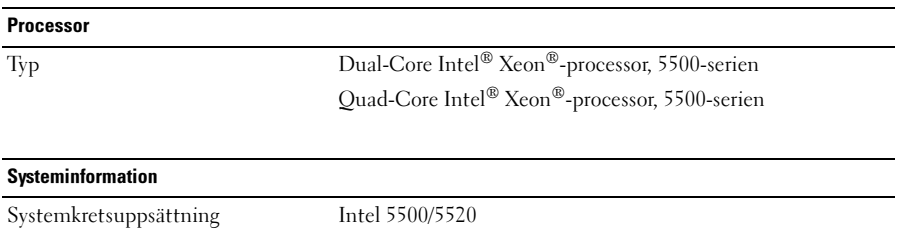

Databussbredd 64 bitar

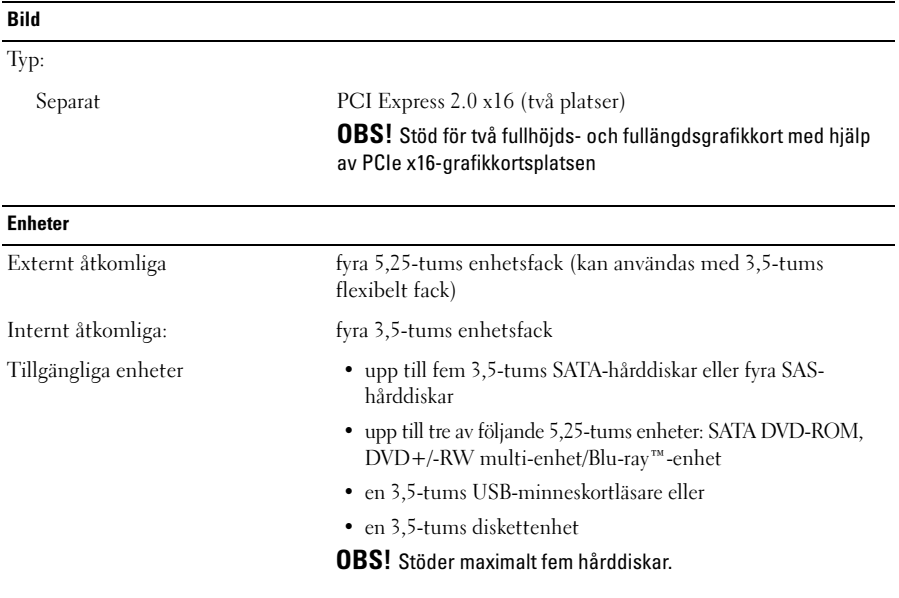

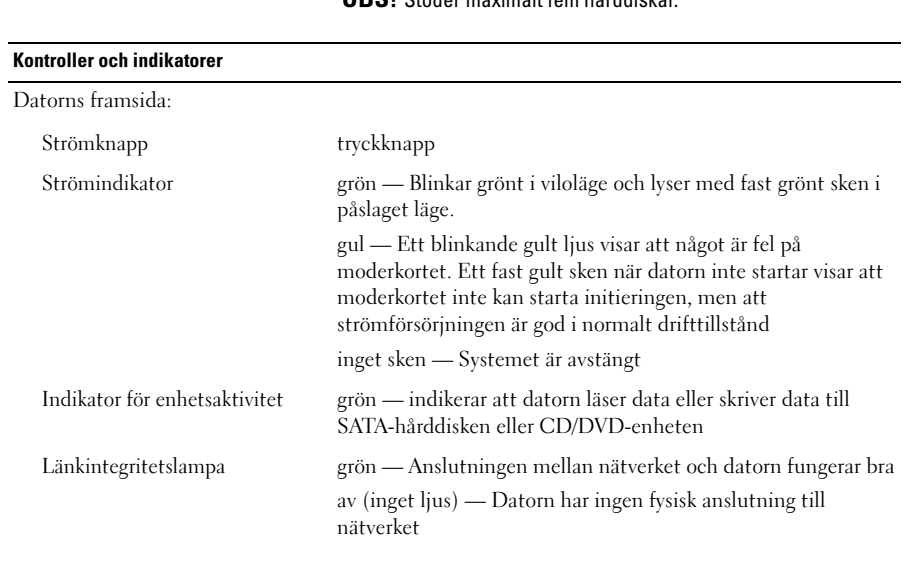

### Kontroller och indikatorer (fortsättning)

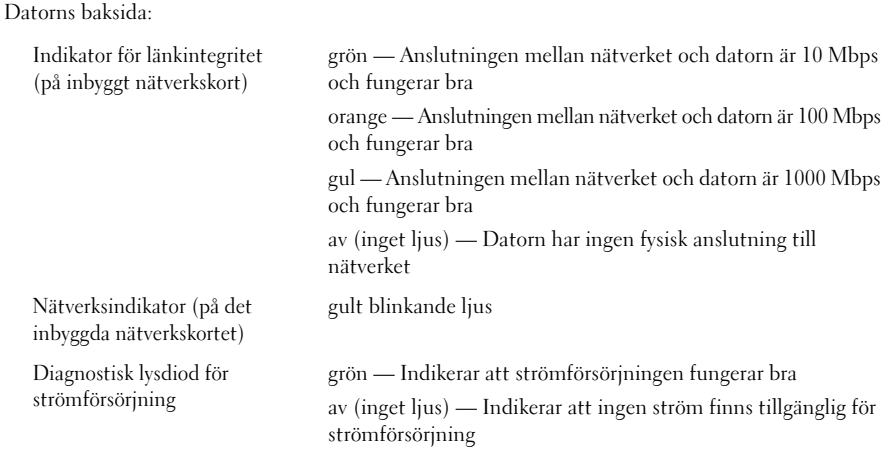

### Strömförsörjning

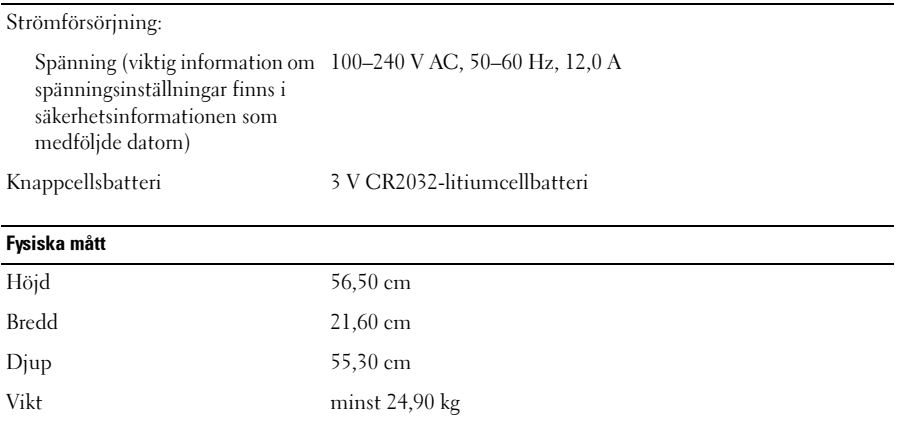

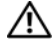

VARNING! Datorn är tung och kan vara svår att manövrera. Begär hjälp om du behöver lyfta, flytta eller luta den. Det krävs två personer för att lyfta den här datorn. Lyft alltid på rätt sätt för att undvika skador. Undvik att böja dig framåt när du lyfter.

### Miljö

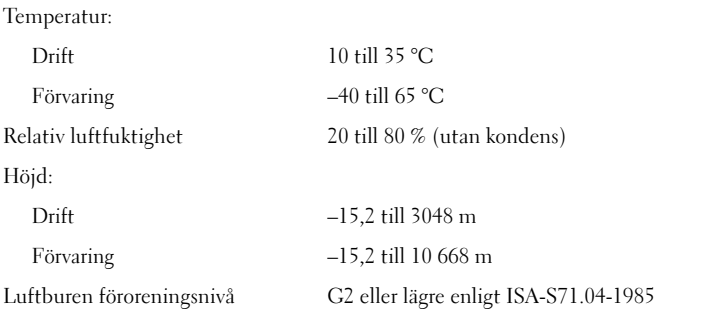

# Hitta mer information och resurser

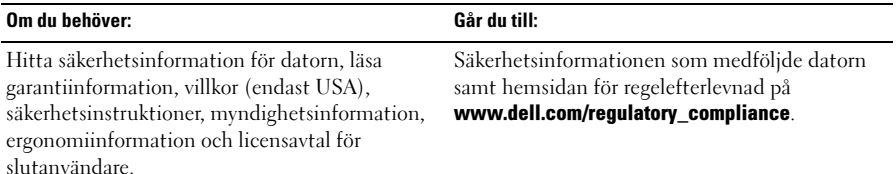

\_\_\_\_\_\_\_\_\_\_\_\_\_\_\_\_\_\_\_ Återgivning i någon form utan skriftligt tillstånd från Dell Inc. är strängt förbjuden. **Informationen i detta dokument kan ändras utan föregående varning. © 2009 Dell Inc. Med ensamrätt. Tryckt i Irland.**

Varumärken som används i texten: *Dell*, *DELL*-logotypen och *Dell Precision* är varumärken som tillhör Dell Inc.; *Intel* är ett registrerat varumärke som tillhör Intel Corporation i USA och i andra länder; *Blu-ray Disc* är ett varumärke som tillhör Blu-ray Disc Association.

Andra varumärken kan användas i dokumentet och hänvisar då antingen till de som gör anspråk på varumärkena eller till deras produkter. Dell Inc. frånsäger sig allt ägarintresse av andra varumärken än sina egna.